## **RESETANLEITUNG.**

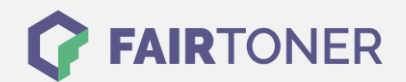

## **Brother MFC-8440 DN Toner Reset**

## **Schritt-für-Schritt: So setzen Sie den Toner Ihres Druckers ganz einfach zurück! TROMMEL RESET**

Befolgen Sie bitte die folgende Anleitung genau um den Brother MFC-8440 DN Toner Reset durchzuführen. Dies ist nach einem Toner Wechsel nötig. Gehen Sie zügig vor, um ein Zurückfallen in das Hauptmenü zu vermeiden. Sollten Sie doch ins Hauptmenü kommen, starten Sie einfach erneut.

- 1. Schalten Sie den Drucker ein
- 2. Öffnen Sie die Frontklappe
- 3. Drücken Sie die Taste STORNO
- 4. Dann 1x die Sterntaste "\*" und 2x die Null "0" drücken
- 5. Schließen Sie die Frontklappe

Der Brother Toner Reset wurde abgeschlossen und das Zählwerk zurückgesetzt.

## **Verbrauchsmaterial für Brother MFC-8440 DN Drucker bei FairToner**

Bei [FairToner](https://www.fairtoner.de/) können Sie natürlich auch die passenden Brother TN-3060 Toner für Ihren Brother MFC-8440 DN Drucker kaufen.

- [Brother MFC-8440 DN Toner](https://www.fairtoner.de/toner/brother-toner/brother-mfc-8440-dn-toner/)
- [Brother TN-3060 Toner](https://www.fairtoner.de/oem/brother-tn-3060-toner/)

**FAIRTONER.DE ONLINESHOP / SOFORTHILFE / RATGEBER**

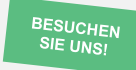

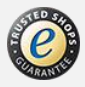